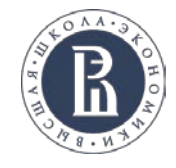

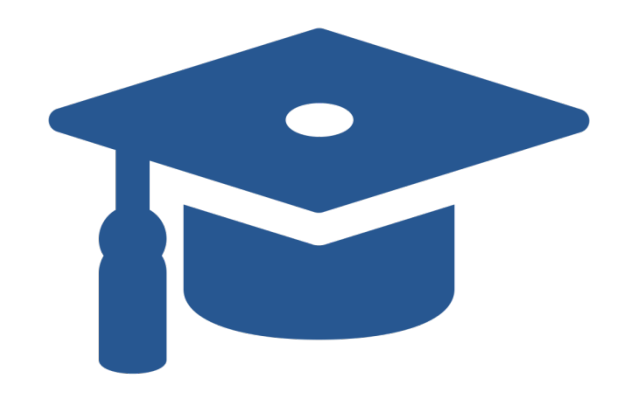

# **HSE University Academics**

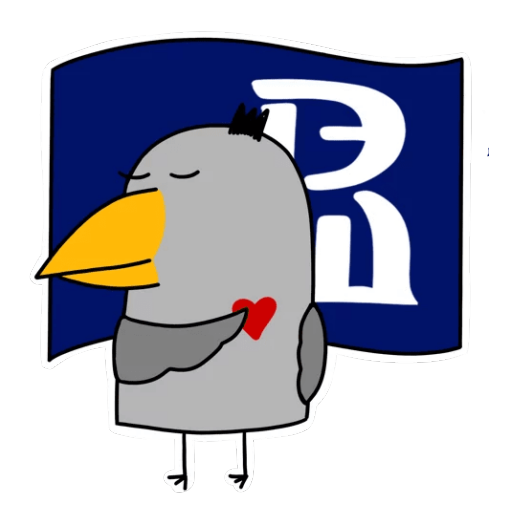

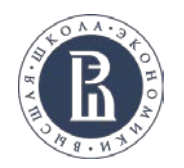

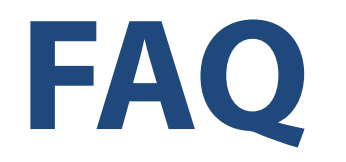

- ― [Who will assist me on academic matters?](#page-2-0)
- ― [What kind of courses are there at HSE University?](#page-4-0)
- ― [How can I enroll for courses?](#page-3-0)
- ― [How can I drop my courses?](#page-12-0)
- ― [Where can I find my timetable?](#page-5-0)
- ― [How will I be assessed?](#page-13-0)
- [How can I get my transcript?](#page-14-0)

<span id="page-2-0"></span>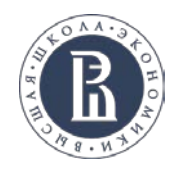

## **Who will assist me on academic matters?**

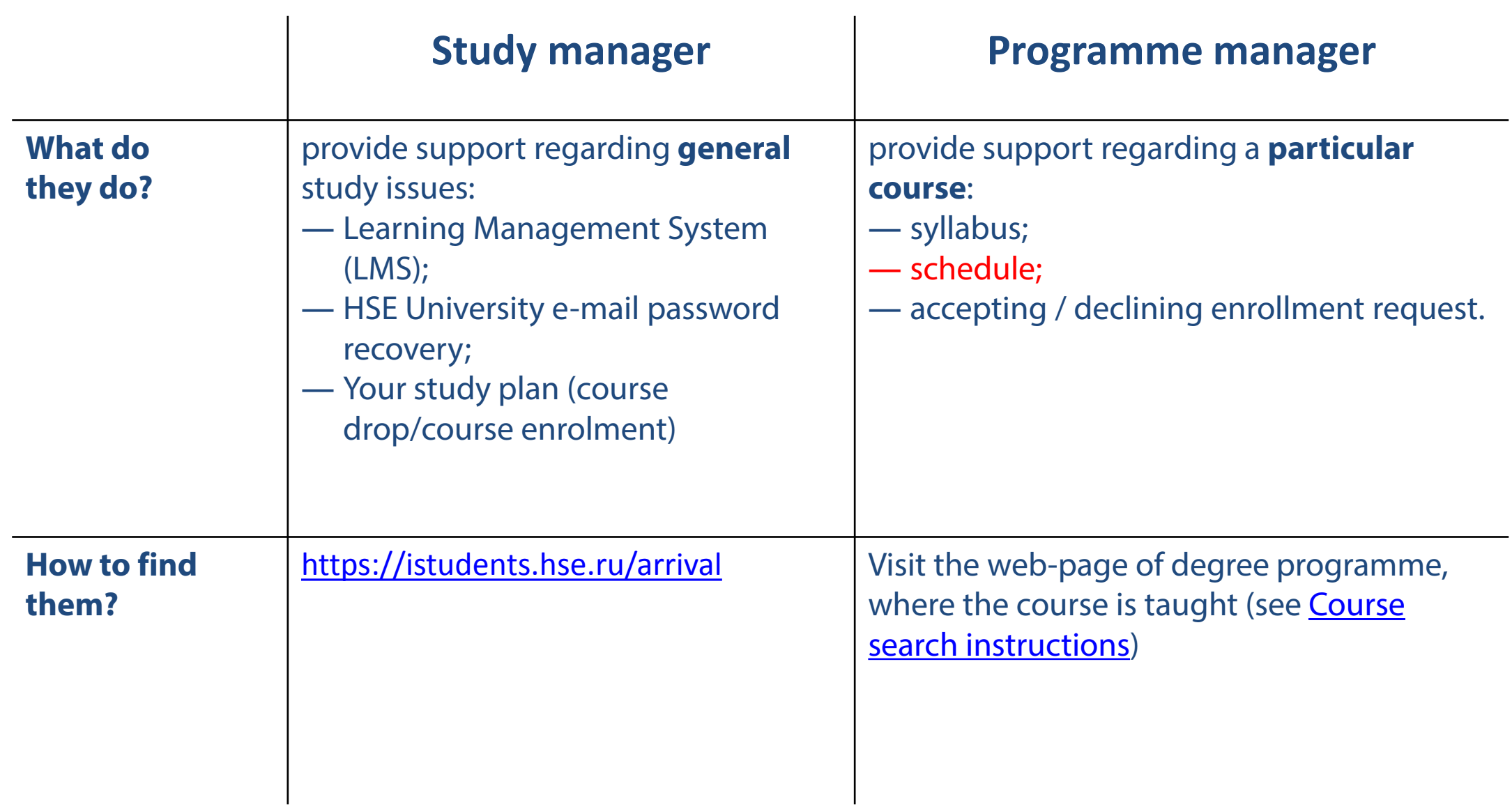

<span id="page-3-0"></span>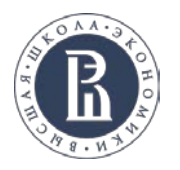

## **How can I enroll for courses?**

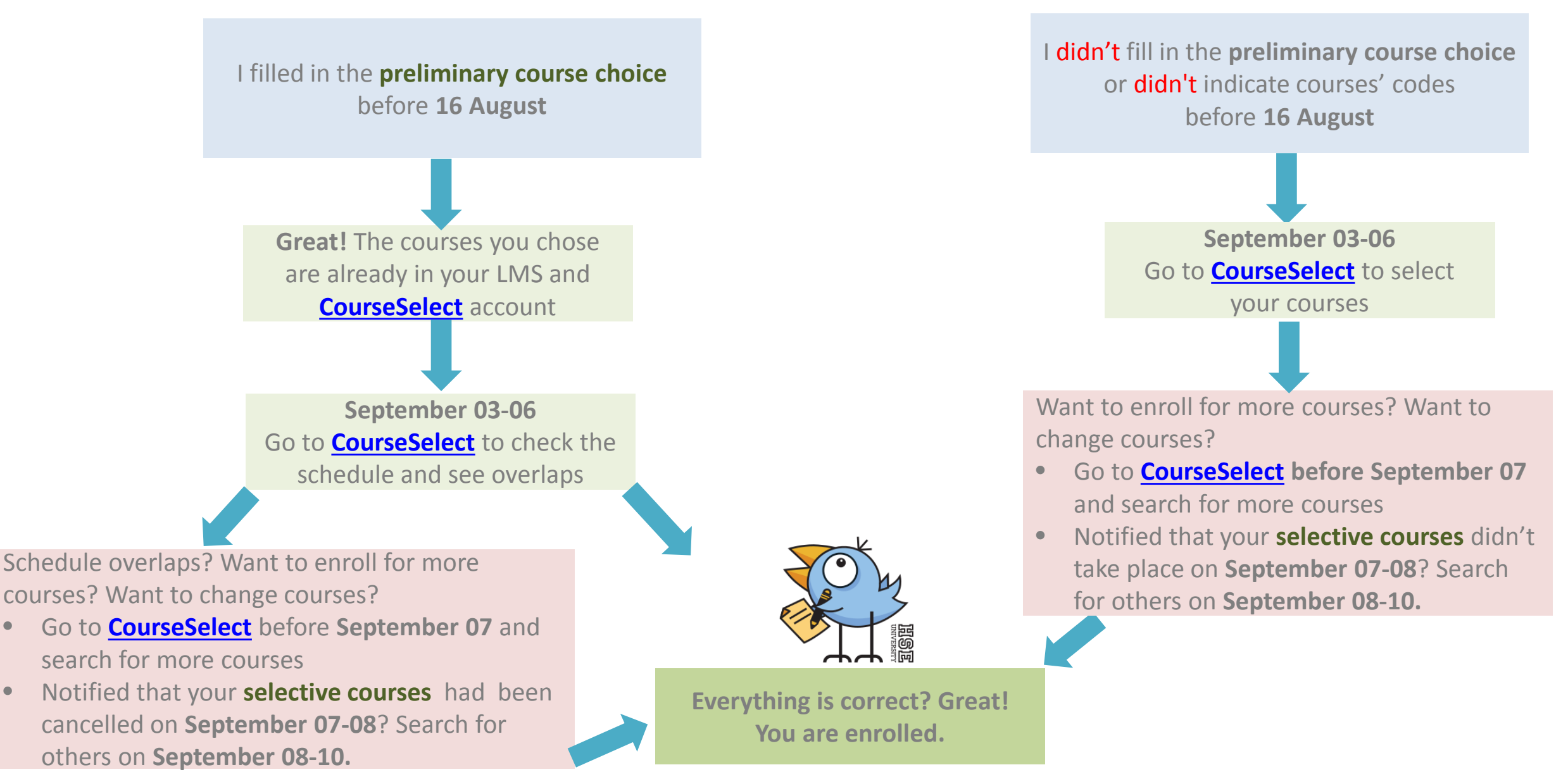

<span id="page-4-0"></span>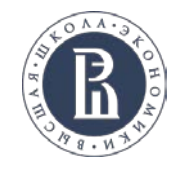

×

## **Where can I see my current courses?**

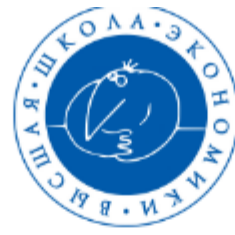

**HSE Informational Learning Space** 

We study not for school but for life!

Attention! Your password has expired. Change your password in your profile/personal account.

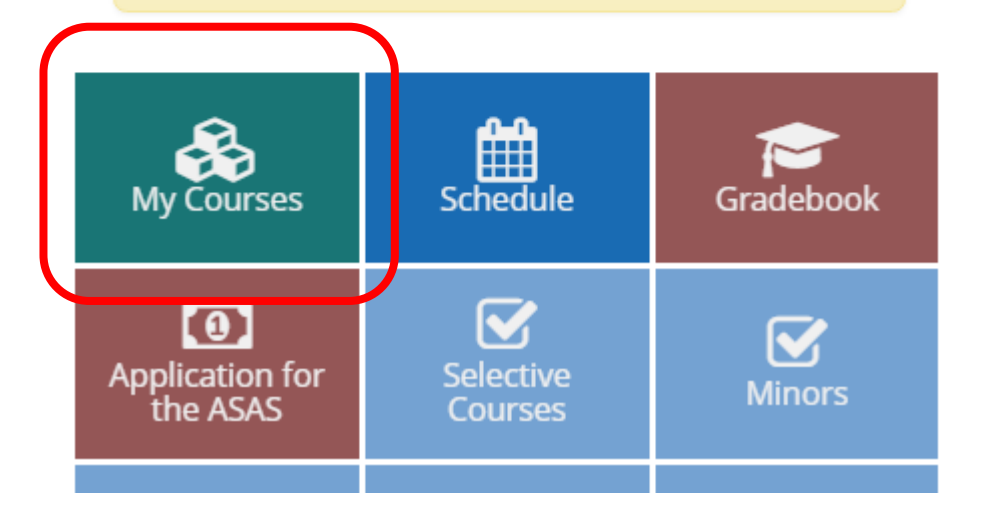

#### **See your draft course list in LMS on lms.hse.ru**

#### **Login: your HSE email address**

#### **Password: Edu + your student ID number without dots and slashes**

<span id="page-5-0"></span>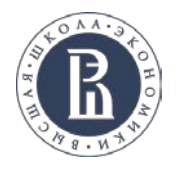

# **Where can I find my timetable?**

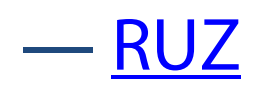

### ― [CourseSelect](https://courseselect.hse.ru/) (starting September 03)

―Programme coordinator (see **Course search instructions**)

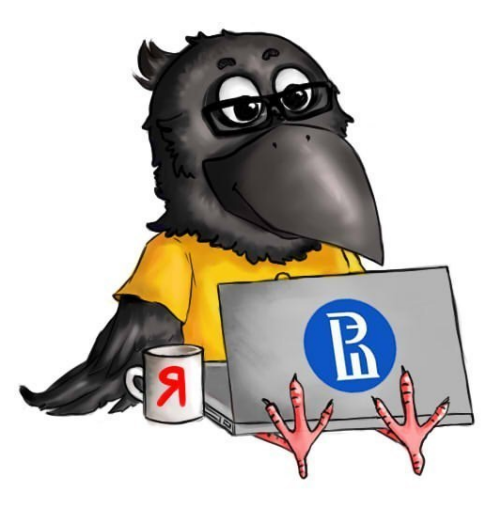

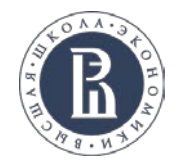

### **Why can't I see a course in my schedule?**

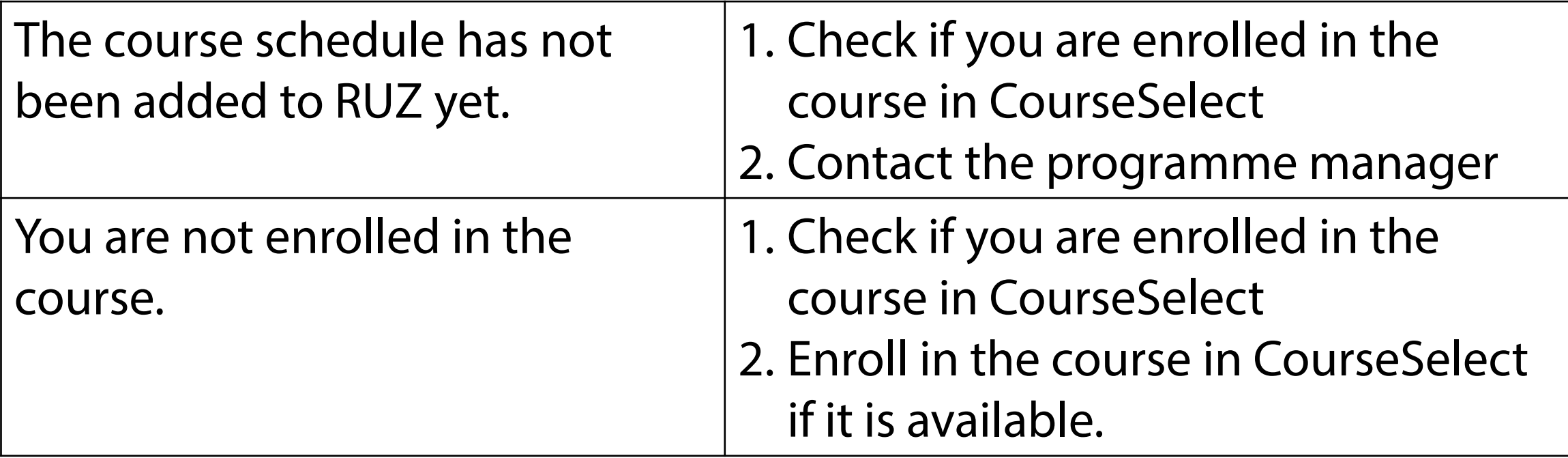

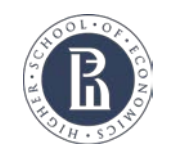

**EISSE** 

# **Course enrolment calendar**

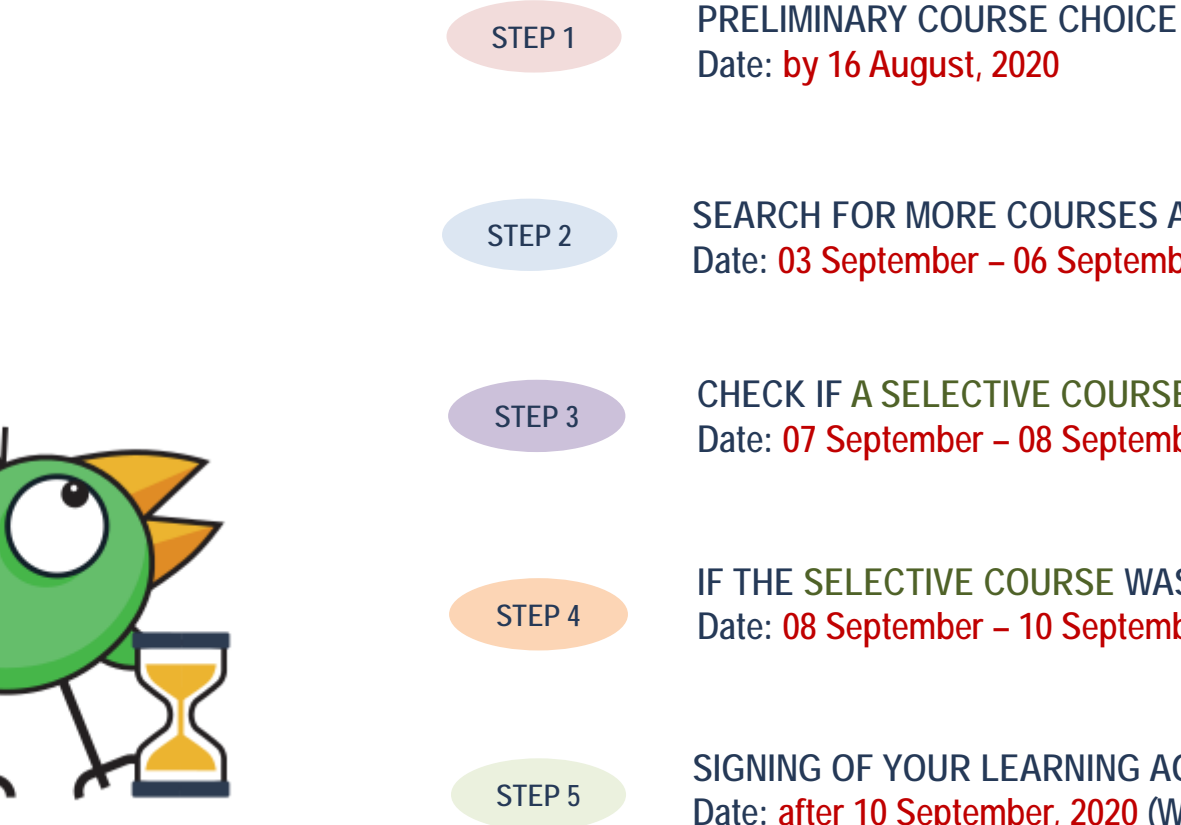

**SIGNING OF YOUR LEARNING AGREEMENT Date: after 10 September, 2020 (WHEN COURSE ENROLMENT IS FINALIZED)** 

**SEARCH FOR MORE COURSES AND ENROL Date: 03 September – 06 September, 2020**

**CHECK IF A SELECTIVE COURSE WAS CANCELLED Date: 07 September – 08 September, 2020**

**IF THE SELECTIVE COURSE WAS CANCELLED, ENROLL FOR OTHER COURSES Date: 08 September – 10 September, 2020**

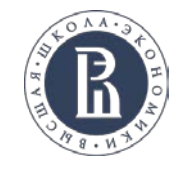

# **What kind of courses are there at HSE University?**

#### **Types of courses**

*Compulsory* – always on schedule and are held annually on a regular basis *Elective* – optional and offered if a certain number of students are registered

*Offline –* face-to-face courses, may have online access

#### *All-Campus courses/Межкампусные:*

*Online* – are taught on an online platform (Zoom, MS Teams or other) by an HSE instructor

*MOOC –* are taken on [Coursera](https://www.coursera.org/) or [EDX](https://www.edx.org/) without online sessions with an HSE instructor

*Blended –* MOOC+ online classes with an HSE instructor

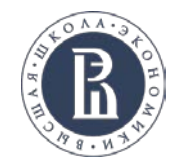

# **What kind of courses are there at HSE University?**

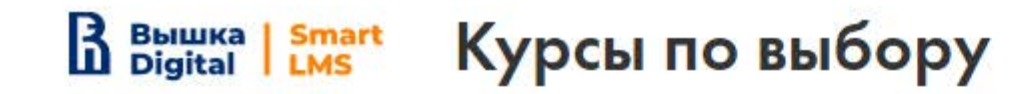

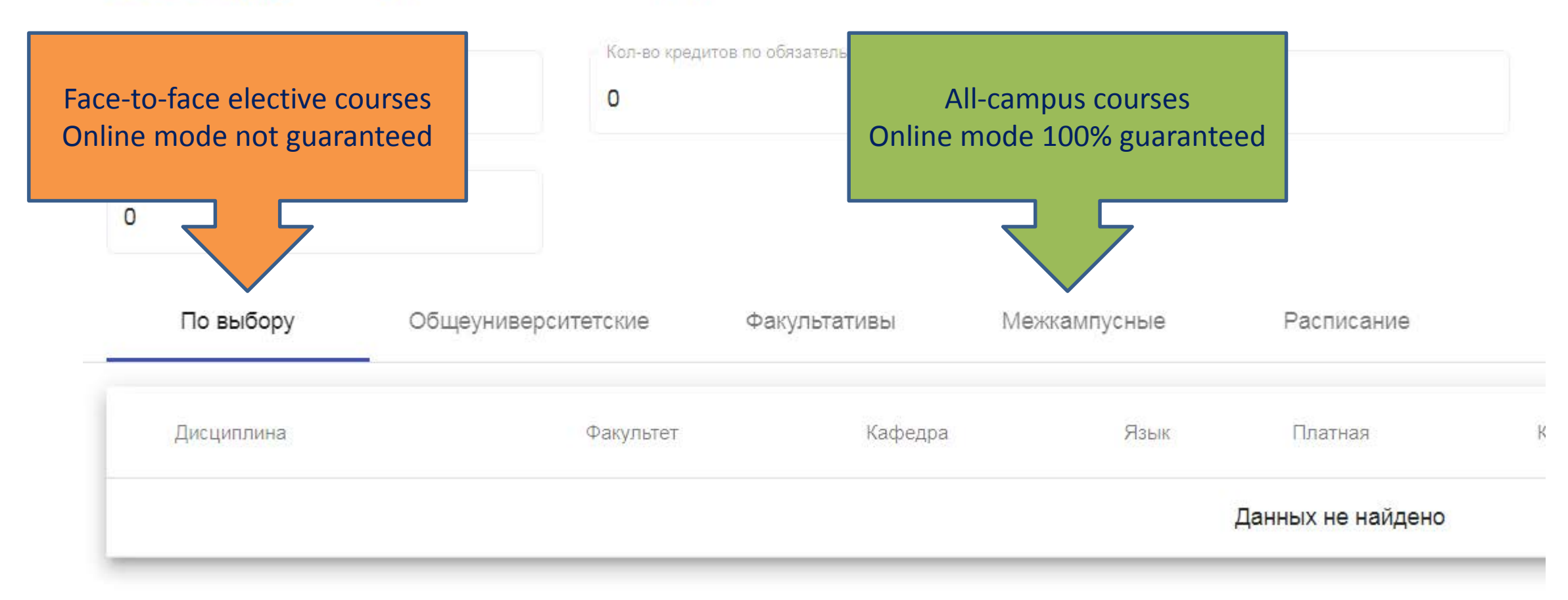

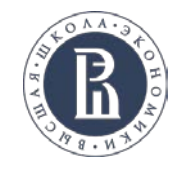

# **What kind of courses are there at HSE University?**

#### **Bachelor's and Master's level courses**

- HSE University places no restrictions on choice of MA level courses for BA students
- All courses are free for exchange students

#### **Prerequisites**

[Check in the course syllabus if a course has Prerequisites \(Course](https://istudents.hse.ru/mirror/pubs/share/358152403.pdf)  search instructions)

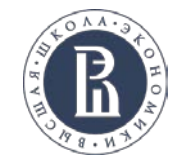

# **MA IN RUSSIAN STUDIES COURSES**

Enrollment in the 'Курсы по выбору'/Elective courses tab 1-2 Modules, Online mode 5 ECTS

Informal Economy and Entrepreneurship in Contemporary Russia (02.10) <https://www.hse.ru/ma/rs/courses/375277940.html>

Modern Russian City and Life in a Megapolis (16.09) <https://www.hse.ru/ma/rs/courses/375300083.html>

Russia and the Muslim World (29.09) <https://www.hse.ru/ma/rs/courses/375266383.html>

China and Russia: Great Powersin an Era of Global Disorder (17.09) <https://www.hse.ru/ma/rs/courses/375284687.html>

Gender Politics in Russia <https://www.hse.ru/ma/rs/courses/375274137.html>

<span id="page-12-0"></span>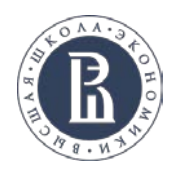

# **How can I drop my courses?**

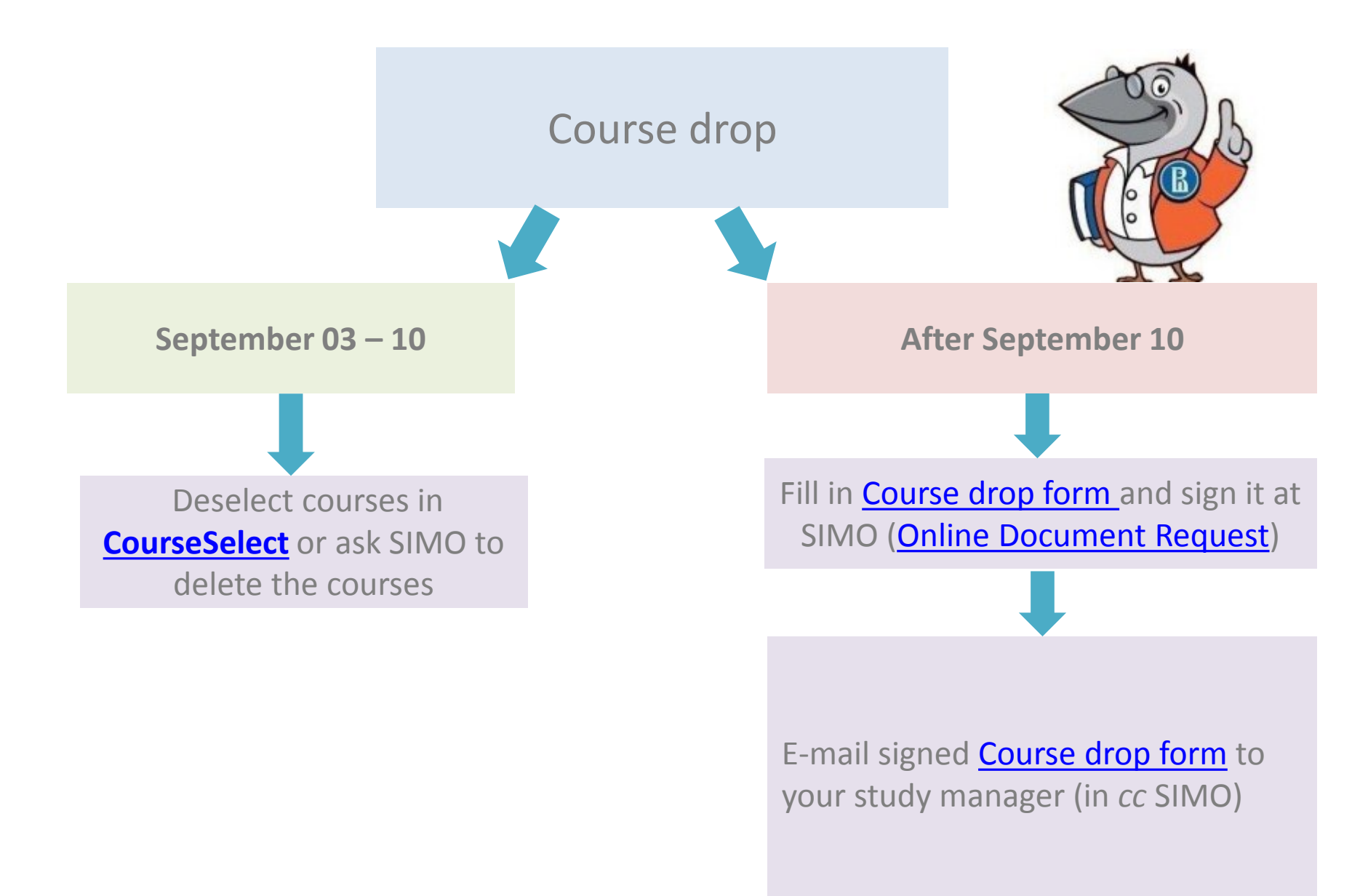

<span id="page-13-0"></span>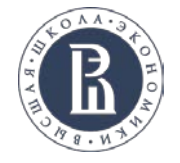

### **How will I be assessed?**

• HSE University credits and grading system:<https://istudents.hse.ru/en/credit>

**NB!** Students are advised to take not more than 45 ECTS

• Regulations for knowledge assessment: <http://istudents.hse.ru/en/asses>

**NB!** HSE University grades are **cumulative**. The grade composition for each discipline is defined in the **course syllabus**

• Exam schedule is published **1 week prior** to the examination session

**NB!** Exams schedule is subject to change.

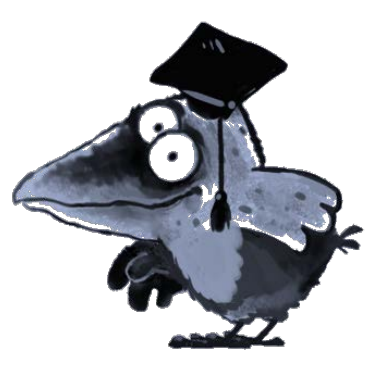

<span id="page-14-0"></span>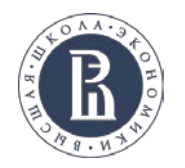

#### **How can I get my transcript?**

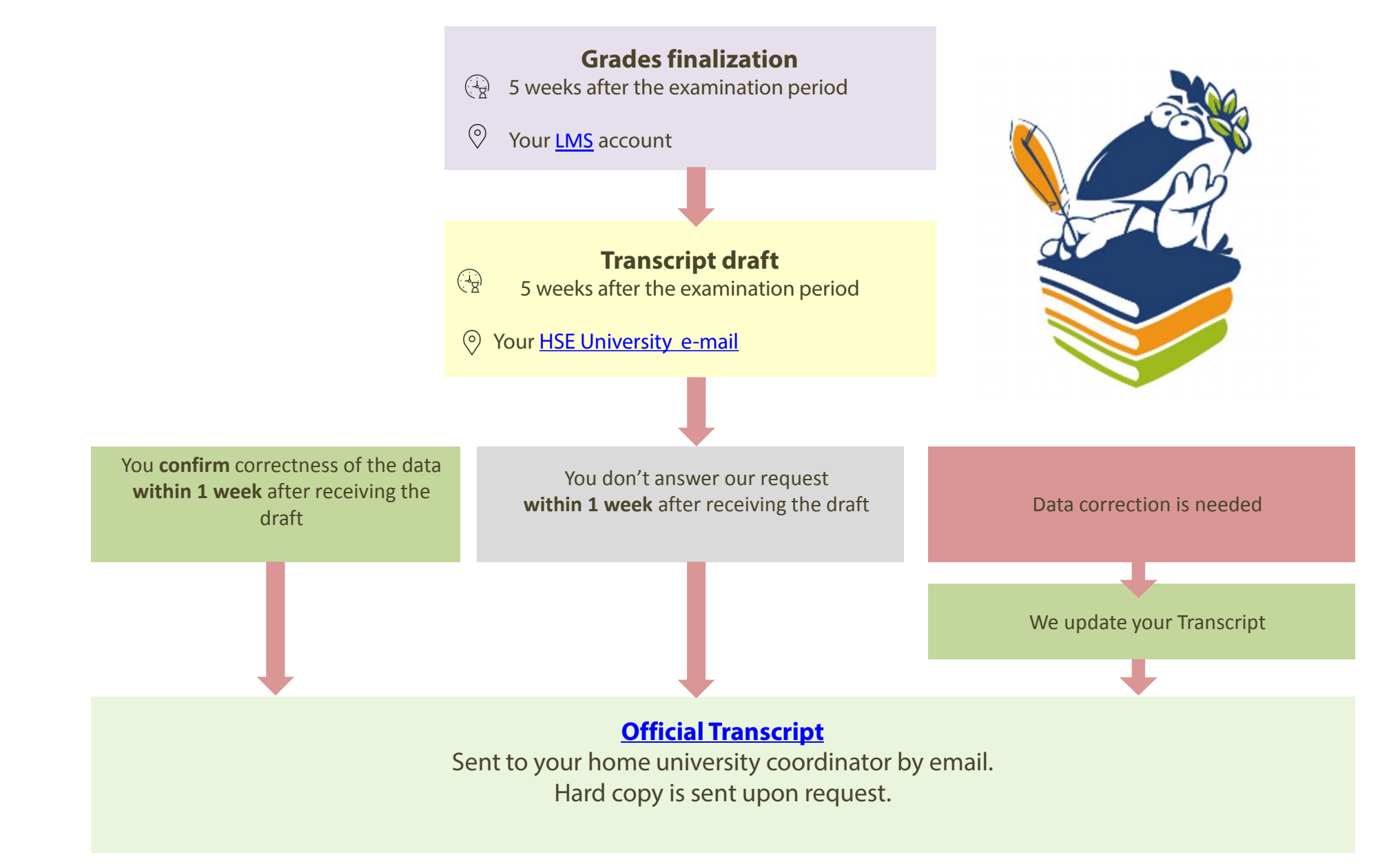

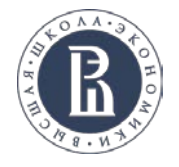

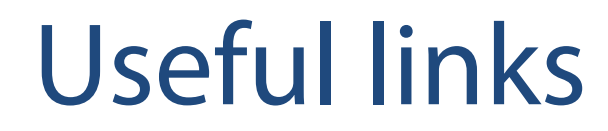

[Course catalogue](https://istudents.hse.ru/en/catalogue)

**[CourseSelect](https://courseselect.hse.ru/)** 

**[RUZ](https://ruz.hse.ru/ruz/main)** 

**[HSE credits and grading system](https://istudents.hse.ru/en/credit)** 

[Academic calendar](https://istudents.hse.ru/en/year)

**[Transcript of Records](https://istudents.hse.ru/en/transcript)** 

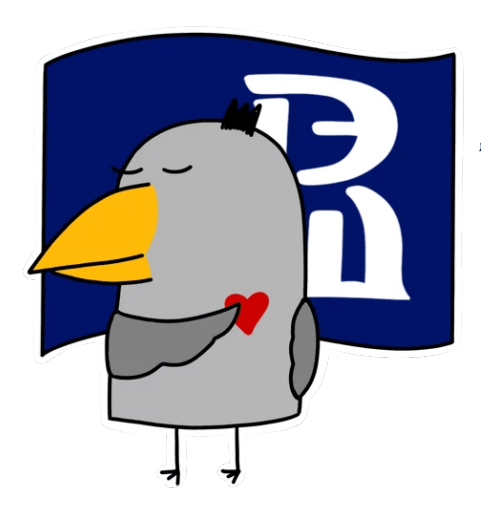

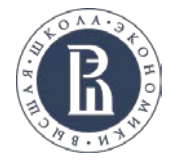

# Next: MS Teams Workshop

- 1. Go to <https://teams.microsoft.com/>
- 2. Log in with your HSE email account details
- 3. Go to the Fall 2020 Exchange&Visiting Students Team
- 4. Join the Meeting in the General Channel

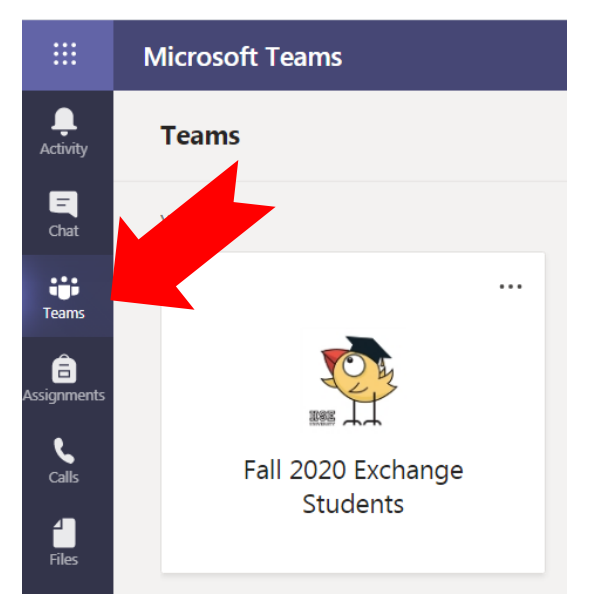

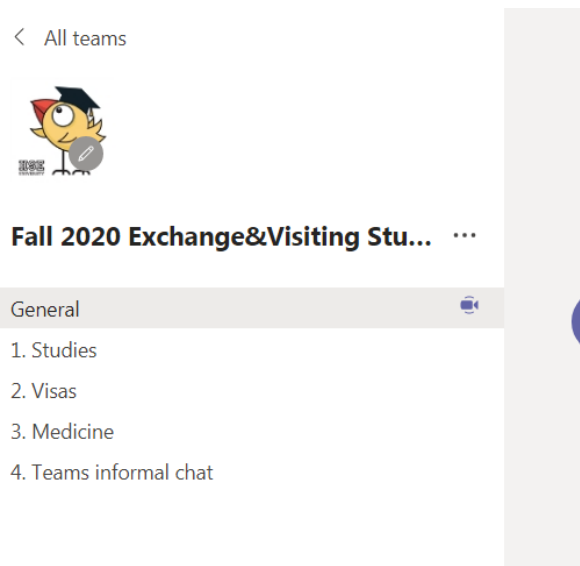

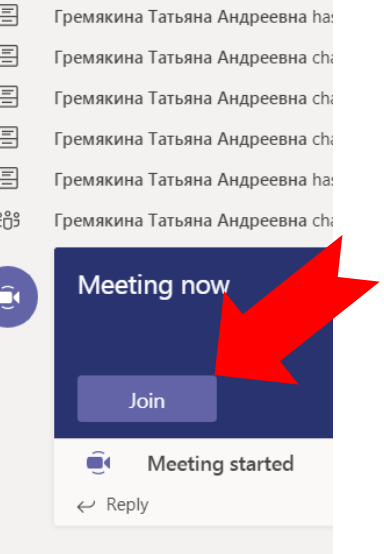

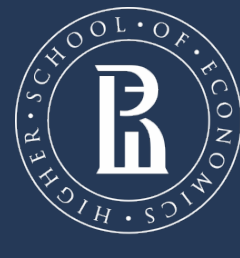

NATIONAL RESEARCH UNIVERSITY

Address: 11 Pokrovsky Boulevard, office 605D Phone: +7 (495) 772 95 90 https://istudents.hse.ru/en